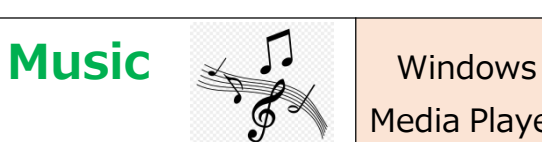

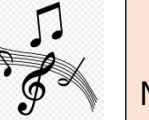

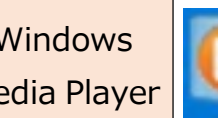

2

● Windows7~Windows10 に付属する音楽・動画ソフト『Windows Media Player』を使って、音楽 CD のデータを PC に取り込んでみましょう。

# **1.Windows Media Player の起動** 【Windows10 版で説明します】

『 スタート』から『すべてのアプリ』で"W" の項目まで下へ辿り、『Windows アクセサ | 2018 | All Internet Explorer 見つかります。

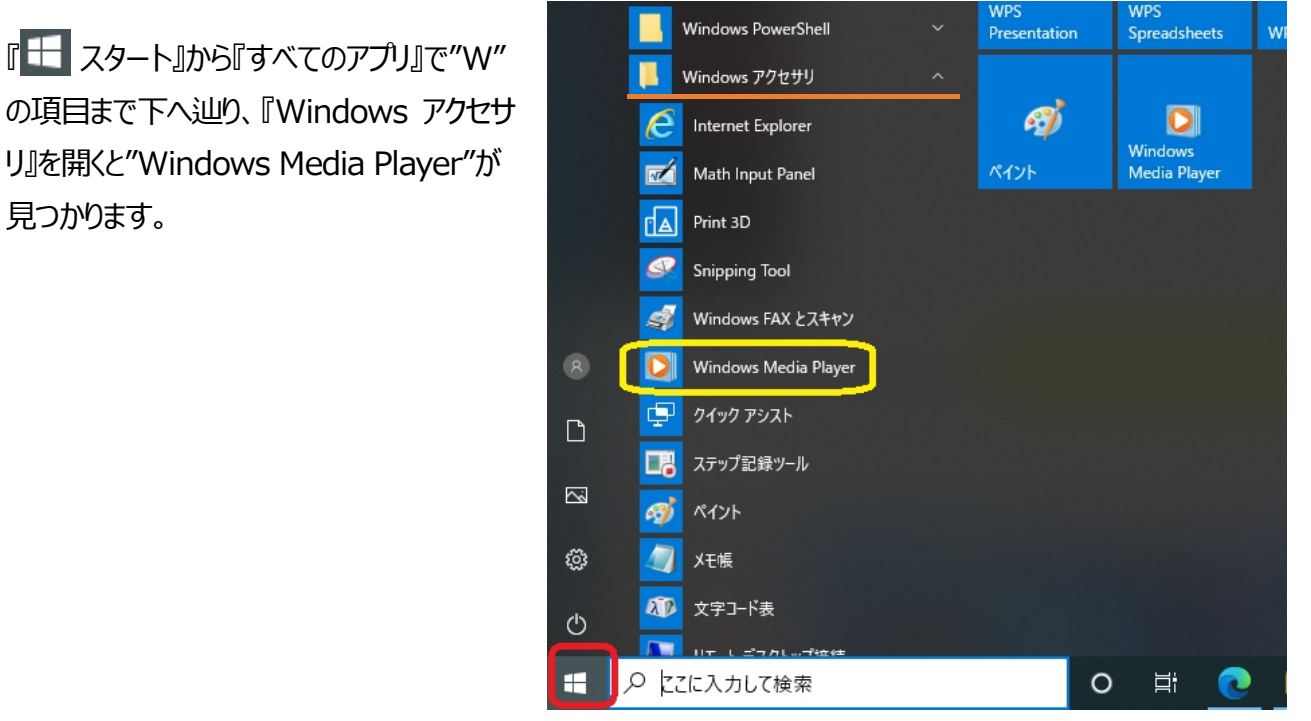

よく使うときのために「Windows Media Player」のアイコンをマウスで『右クリック』して「**スタートにピン留**」や 「**タスクバーのピン留**」しておくと、すぐに「Windows Media Player」を起動させることができます。

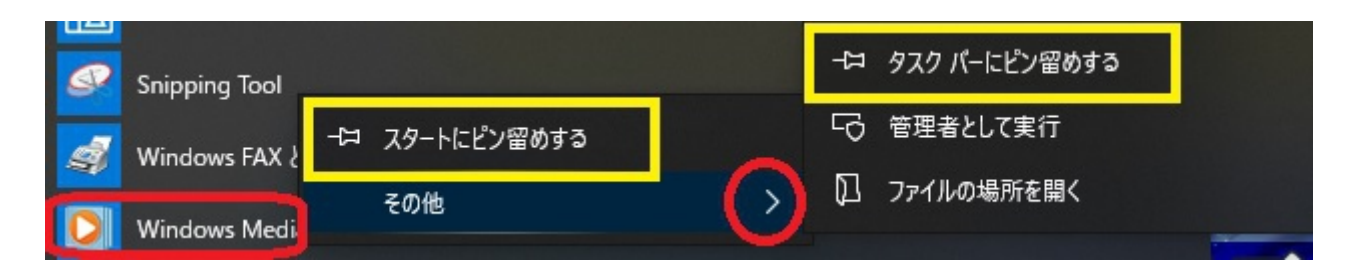

### **2.Windows Media Player の初期設定**

Windows Media Player を初回起動する場合は設定画面が表示されます。「推奨設定」をクリックします。

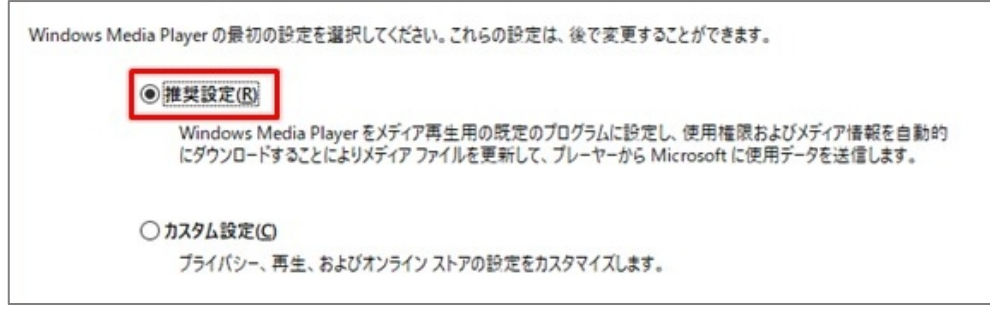

松寿会 藤沢地区 パソコン同好会 <sup>1</sup>

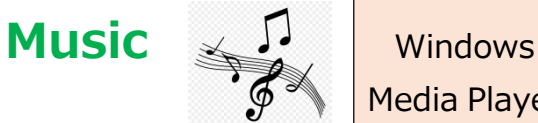

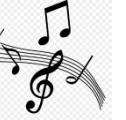

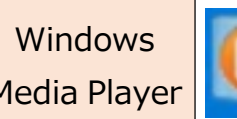

### **3.Windows Media Player の画面説明**

下は Windows Media Player を立ち上げたときの画面です。

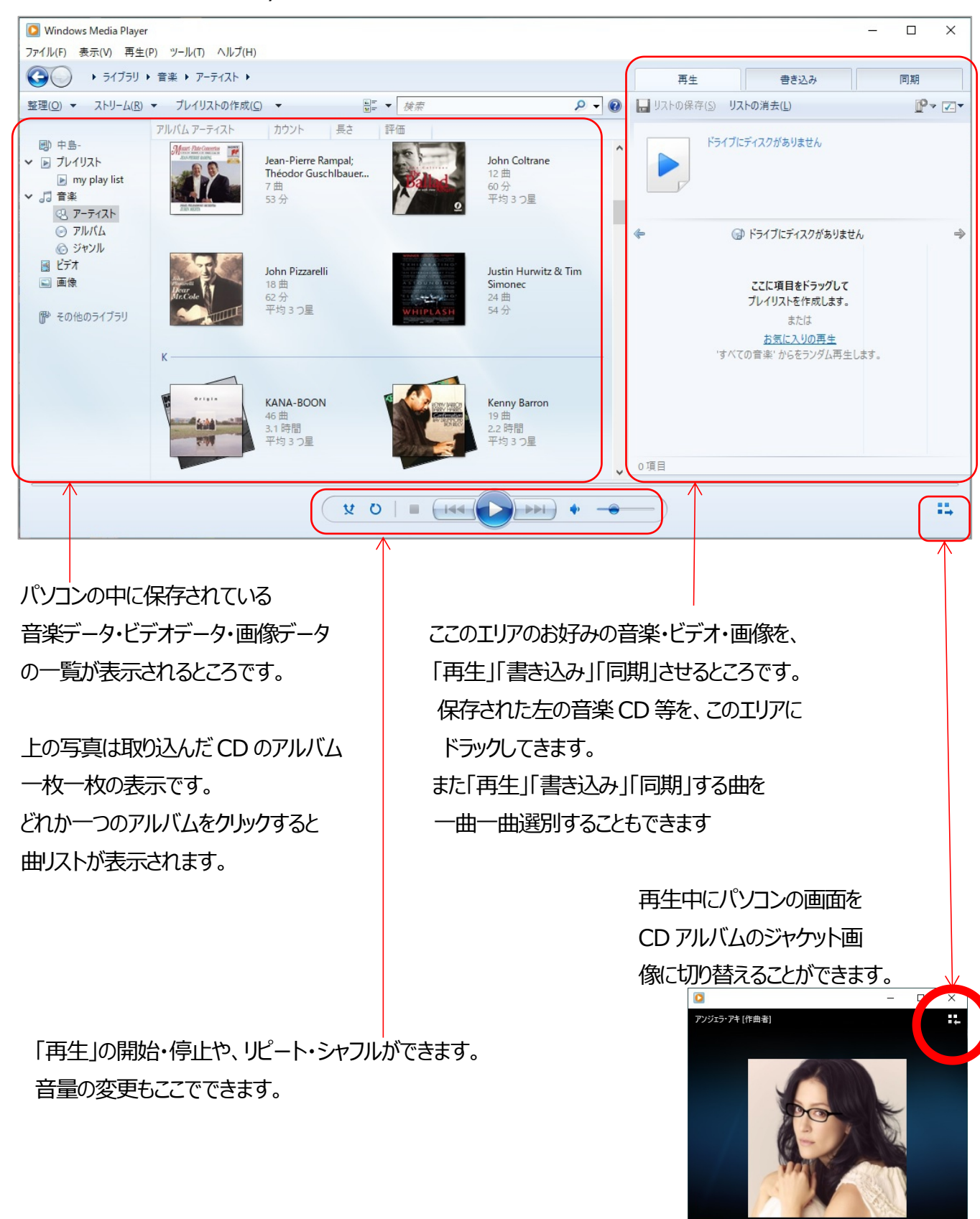

 $\overline{\phantom{a}}$ 

2

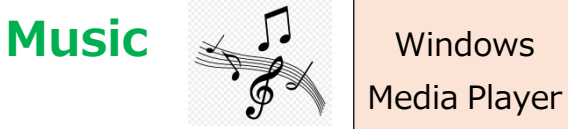

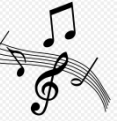

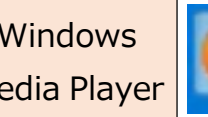

# **4. Windows Media Player で音楽CD をパソコンに取り込む**

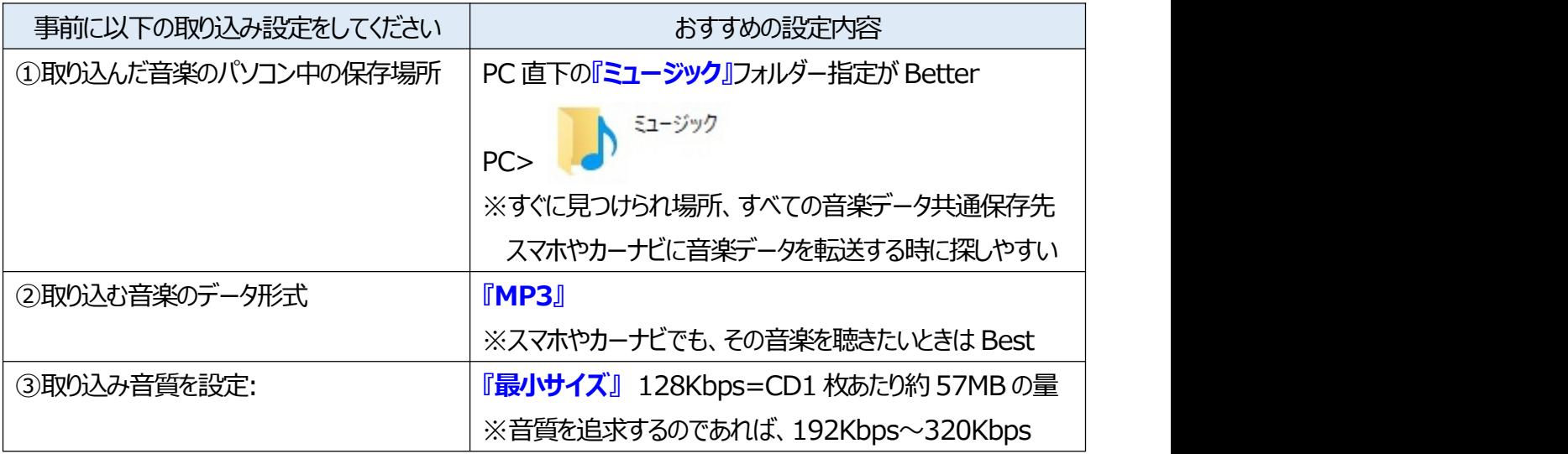

# **▶設定の仕方**

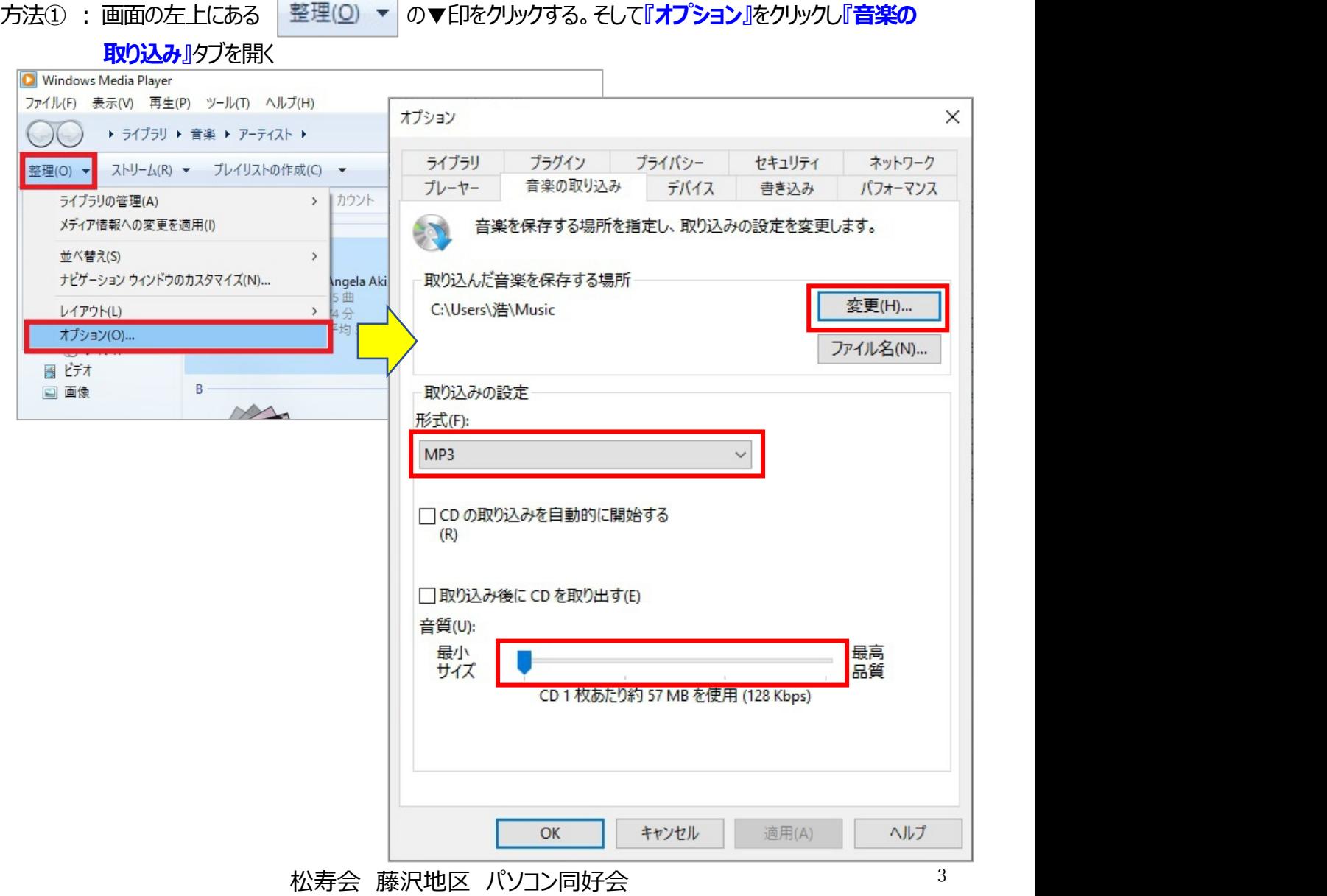

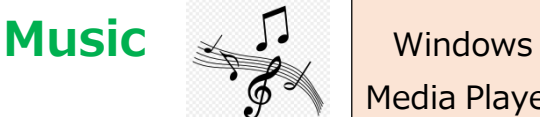

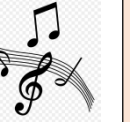

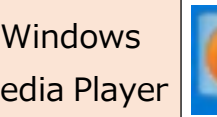

# 方法② : パソコンに取り込みたい音楽 CD をセットすると、画面が少し変わり | 取り込みの設定(E) ▼ ▼ 印

## をクリックする。**『その他のオプション』**をクリックすると前頁の『オプション』の**『音楽の取り込み』**タブが

開きます。

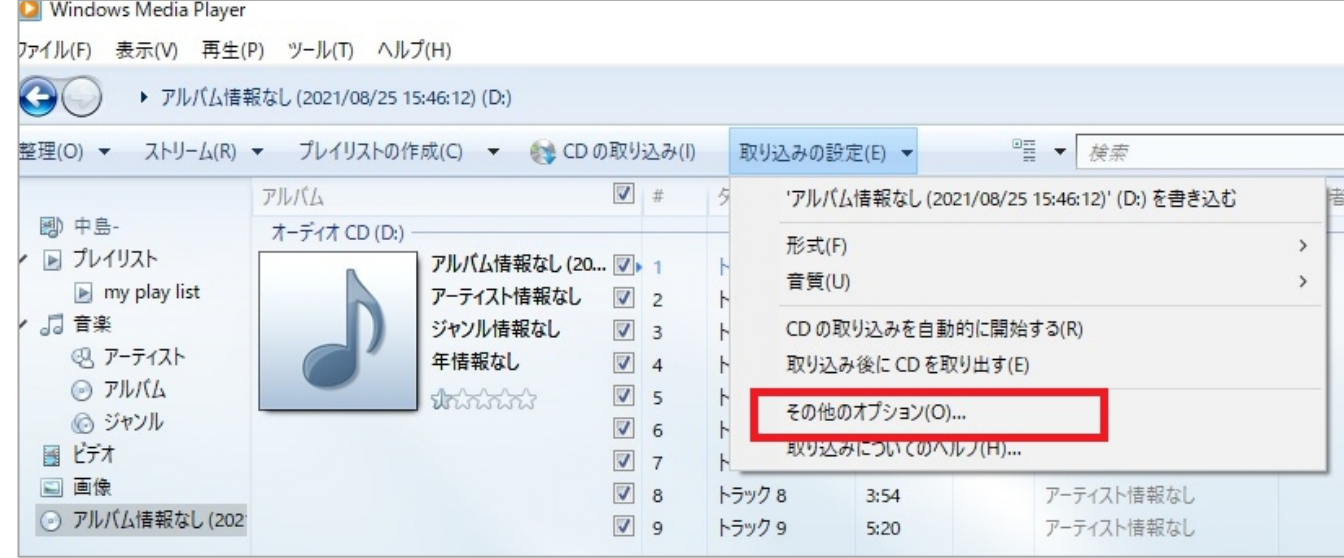

### ▶**音楽CD をパソコンに取り込み方**

① パソコンに取り込みたい音楽 CD をセットした後、取り込む曲を選択(◇)し、 ●● CD の取り込み(!) を クリックする。

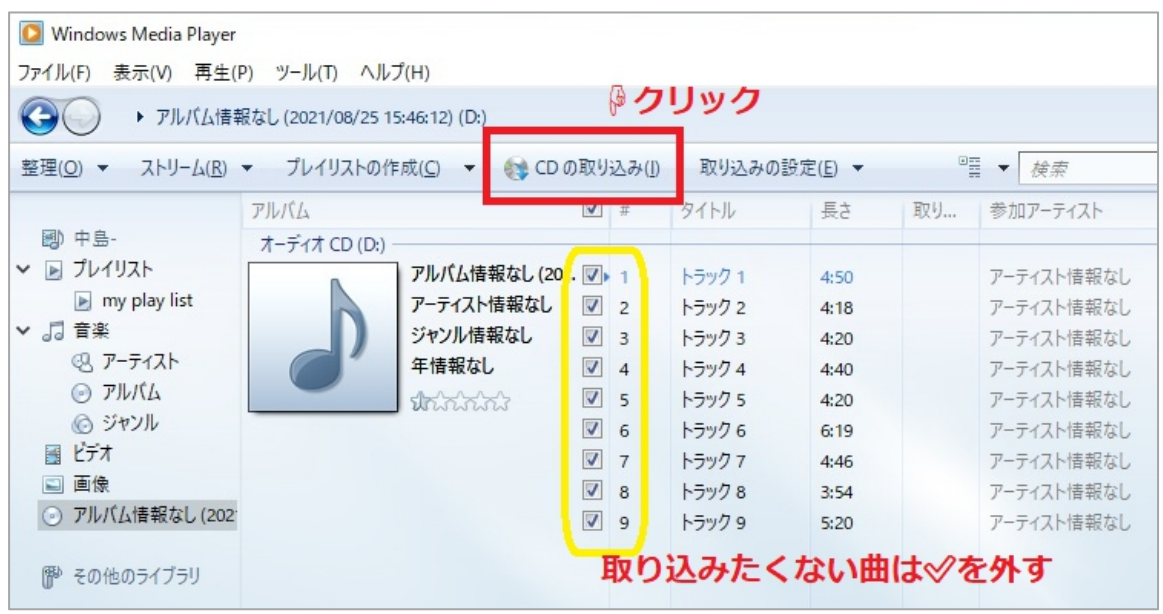

- ② 「取り込みオプション」が表示された場合は、任意のオプションをクリックし、著作権法に関する記述を確認し てチェックを入れて、「OK」をクリックします。
	- ※ 「取り込みオプション」は、最初に音楽CD を取り込むときだけ表示されます。

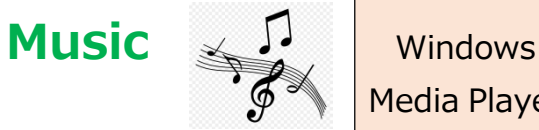

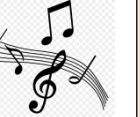

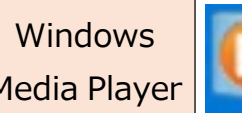

#### **「取り込んだ音楽にコピー防止を追加する」**

コピー防止を追加して取り込むと、取り込んだ曲をほかのパソコンや再生機器で再生できないことがあります。

#### **「取り込んだ音楽にコピー防止を追加しない」**

取り込んだ曲をコピーしても、ほかのパソコンや再生機器で再生することができます。

#### ここでは例として、「取り込んだ音楽にコピー防止を追加しない」をクリックします。

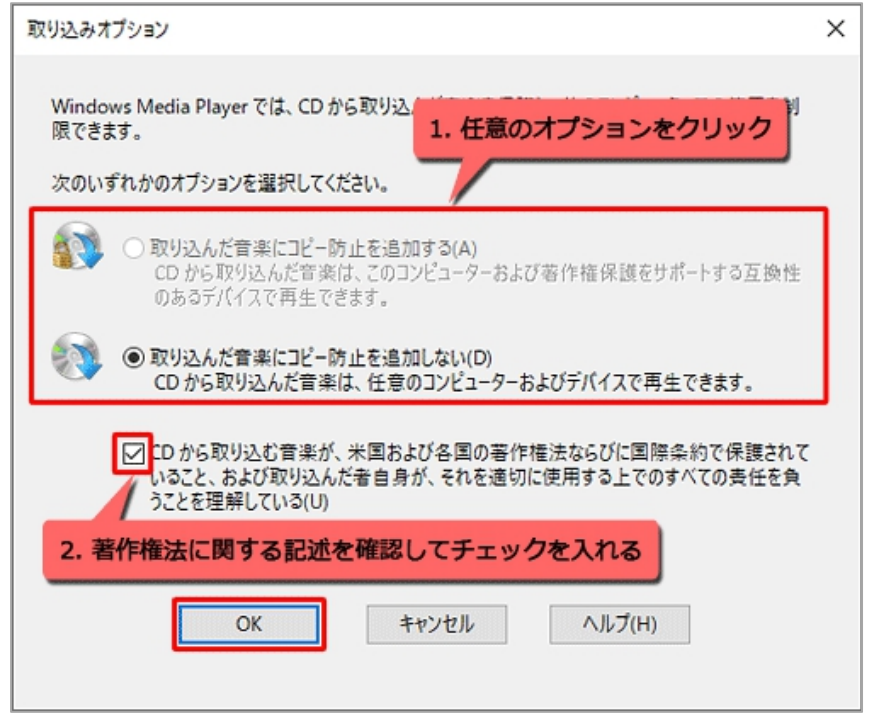

- ③ 『OK』で、CD から音楽データの取り込みが開始、数分で取り込みが完了します。 取り込みが終了したら 音楽CD をパソコンから取り出します。
- ④パソコンに取り込んだ音楽データが、間違いないか、確認しましょう 画面右上の『ライブラリ』をクリックし『音楽』⇒『アルバム』と → ライブラリ ▶ 音楽 ▶ アルバム ▶ の様に切り替え ると、画面に取り込んだ音楽アルバムが表示されます。 Windows Media Player  $\bigodot$   $\rightarrow$  54750  $\rightarrow$ 整理(0) ▼ ストリーム(R) ▼ プレイリストの作成(C) ▼ ■■▼検索 ←色枠のアイコンをクリックして 國 中島  $\rightarrow$ 音楽アルバムの表示を 卧 N  $\blacktriangleright$ ■ プレイリスト فتكا ↓ 1 音楽 音楽 ビデオ 画像 緑画一臂 その他のメディア プレイリスト 『ジャケット写真』だけとか 8 アーティスト ◎ アルバム ◎ジャンル 曲名リストまで細かく表示するの 国行才 かの選択ができます。

#### 松寿会 藤沢地区 パソコン同好会 <sup>5</sup>

2

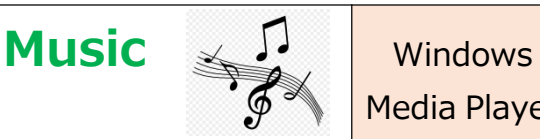

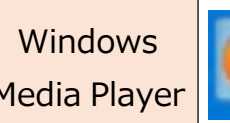

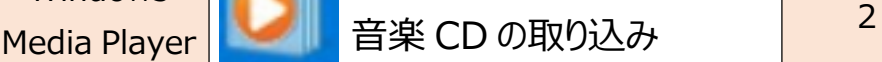

#### ⑤アルバムジャケット写真をクリックすると、全曲の再生が始まる。

どれか一つ曲名をクリックすると、その曲が再生される。

画面の右側に再生リストを表示されるが、リストを消したい場合は『リストの消去』をクリックする。

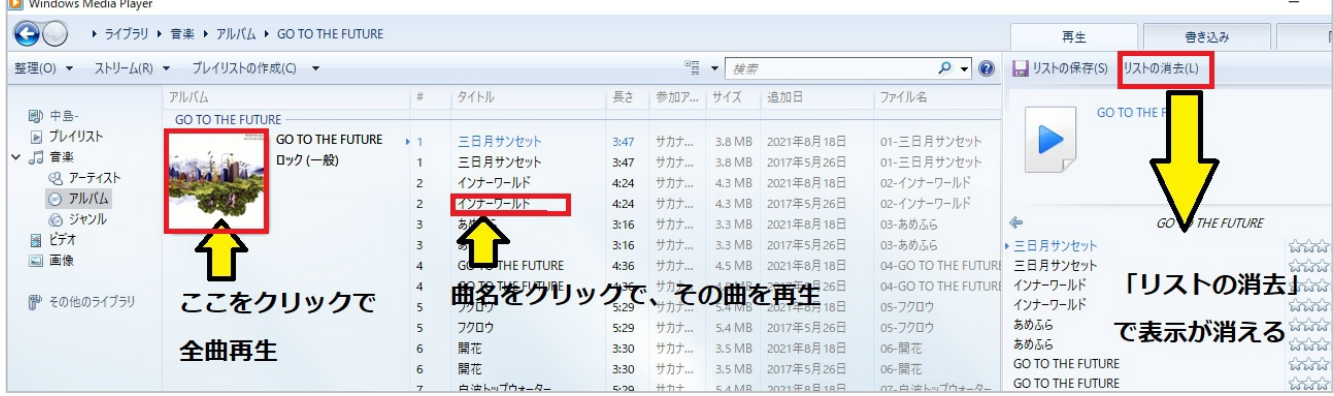

⑥取り込みした音楽データを自分なりに曲名等を変更したい場合には、その部分にマウスを当て、右クリックする。

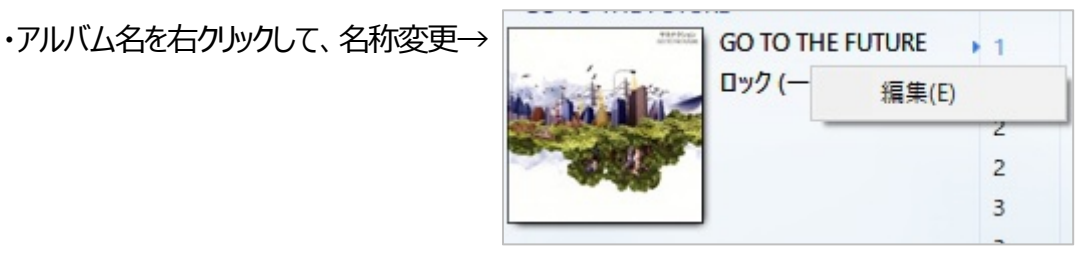

・曲名部分を右クリックすると「編集」 (名称変更)や「削除」等ができる

※削除には、パソコンから、そのデータを完全に消去してしまうものと、 パソコンデータは残るがライブラリのリストから消去するものとあります。

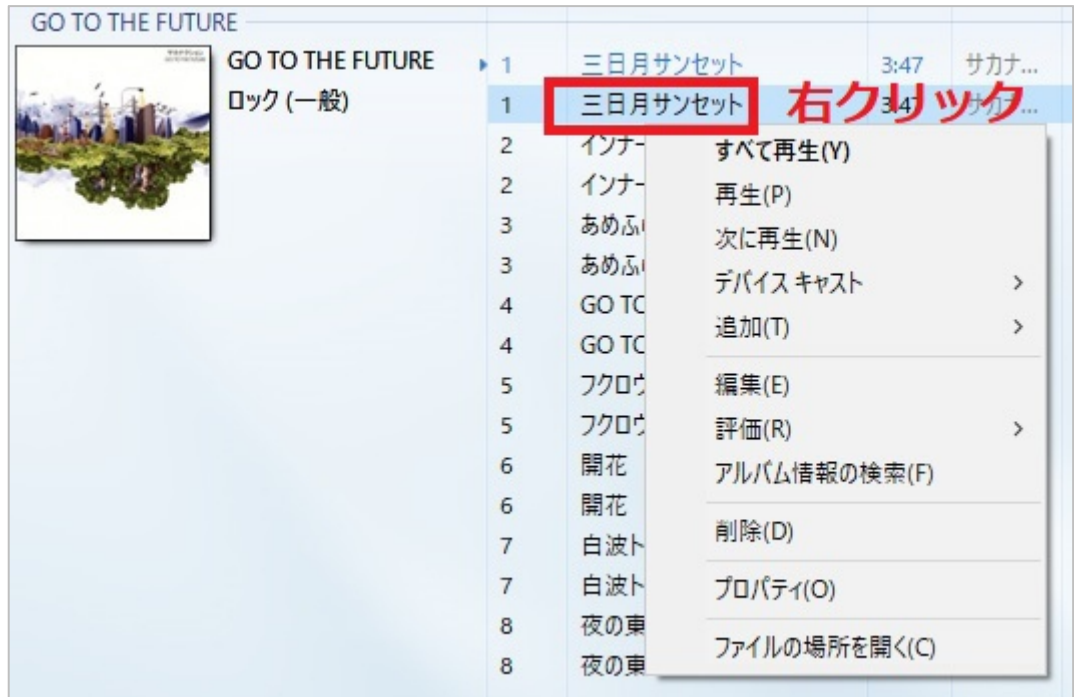

2